**Überwachte Ordner**  $\bullet$  **ÜBO** 

**5.2.1ER**

## **Einsatz von Distiller mit überwachten Ordnern**

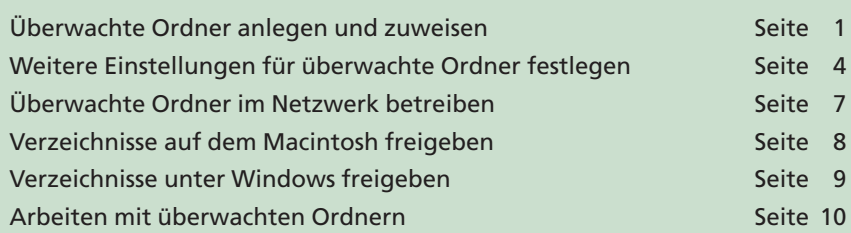

Überwachte Ordner, vielfach auch **Hot Folder** genannt, automatisieren das Konvertieren von PostScript zu PDF. Es handelt sich hierbei um Verzeichnisse, die dem Distiller zugewiesen werden und von ihm automatisch in vordefinierten Zeitintervallen überwacht werden. Befindet sich eine PostScript-Datei in einem überwachten Ordner, wird die Konvertierung automatisch gestartet. Acrobat Distiller kann bis zu 100 Ordner überwachen. Für jeden dieser Ordner können unterschiedliche Konvertierungseinstellungen zugewiesen werden.

## **Überwachte Ordner anlegen und zuweisen**

- **1.** Legen Sie über das Betriebssystem die Struktur der überwachten Ordner an. Diese könnte z. B. wie nebenstehend aussehen.
- **2.** Starten Sie das Programm **Acrobat Distiller.**
- **3.** Wählen Sie den Menübefehl **Voreinstellungen > Überwachte Ordner…**
- **4.** Im nachfolgenden Dialogfenster werden die Einstellungen zu überwachten Ordnern vorgenommen. Wenn das Dialogfenster zum ersten Mal aufgerufen wird, befinden sich noch keine zugewiesenen Verzeichnisse in der Liste.

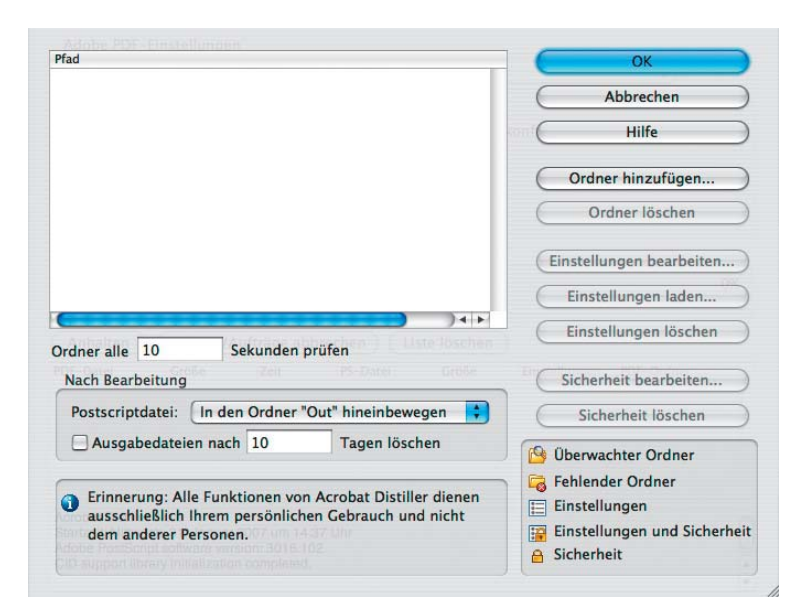

**Hot Folder**

**Übersicht**

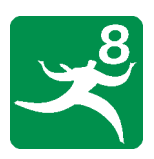

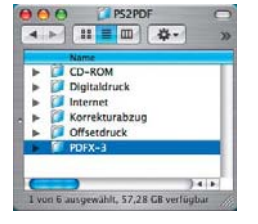

*Beispiel einer Ordnerstruktur*

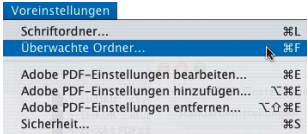

*Aufruf des Menübefehls*

*Dialogfenster der überwachten Ordner; hierüber werden Ordner hinzugefügt und die Einstellungen definiert.*